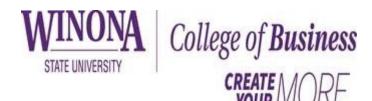

## **Required Excel Guidelines**

Larry Schrenk

(Revised 8/18/22)

For full credit on any Excel assignment, your spreadsheet must meet the following criteria:

- 1. *Submission*: Each student (for individual assignments) or group (for group assignments) must turn in only *one* Excel spreadsheet and *no other files* (unless that is specifically required by the assignment). All homework must be submitted to D2L by the due date.
- 2. Structure
  - a.If the spreadsheet is an independent project include an 'about' or 'welcome' sheet to document the spreadsheet.
  - b. Each problem or section should be done on the separate worksheet.
  - c. All calculations for a particular problem should be done on that worksheet–unless they have already been done on another worksheet.
  - d. If the assignment specifies names for worksheets, do not change the names, their order, or add additional worksheets.
  - e.If the problem requires a graph, place it on the worksheet for that problem. Do not create a new worksheet for the graph.
- 3. Formatting
  - a.If the assignment requires answers to specific problems, and there are no labeled cells in which to put your answers, format your answer with **bold**, **blue font**. (The exact shade does not matter.) Do not use any other colors in formatting, except for negative numbers.
  - b.Enclose negative numbers with parentheses and use a red font, e.g. (\$115.66). (This is an option when you format a cell as 'Currency'.)
- 4. Data and Calculations
  - a. **IMPORTANT: All calculations must be done in Excel, and you must put all your calculations in the spreadsheet**. You may not, for example, use a calculator and just put the answer in a cell. If you do not have the calculations in Excel, you may loss all credit for the problem.

- b.You do not need to put a copy of the formula in a cell next to your calculation. I will check the cell contents if I need to see how you made a calculation.
- c. **IMPORTANT: You must construct a** *dynamic* **spreadsheet**, so that if the data is changed, your results are automatically updated.<sup>1</sup> I will test this when I grade the assignment.
- d.If all necessary data is in the assignment, do not add any additional data.
- e.Separate inputs and calculations; The inputs to formulae and functions should normally be cell references, not constants.
- f. Do not perform the same calculation in multiple places; do it once and refer to that result.,
- g.If a calculation is at all complicated, you should document what is does with either a cell comment or a text box.
- h.**IMPORTANT: All external data must only be in one place.** You may not retype data that is already in another cell or cut-and-paste it into a different cell; instead make a reference to the original number.
  - i. For example, if A1 contains \$300.00, and you want to put that value multiplied by 4 into another cell, that cell should contain the formula

=A1 \* 4

You may not retype the number 300, i.e.,

=300 \* 4

|   | 4 | А        | В        | С       | D     | E | F |
|---|---|----------|----------|---------|-------|---|---|
| 1 | 1 | \$300.00 | =300 * 4 | Not Co  | rrect |   |   |
| 2 | 2 |          | =A1 * 4  | Correct | t     |   |   |
| 3 | 3 |          |          |         |       |   |   |
| 4 | 4 |          |          |         |       |   |   |
| 5 | 5 |          |          |         |       |   |   |

ii. Use the '!' (exclamation point) to make references across worksheets. If you need to multiply a number in cell B1 by a number which is in cell A1 on another worksheet called "Data", you will put the following in the result cell:<sup>2</sup>

=B1 \* Data!A1

<sup>&</sup>lt;sup>1</sup> This automation cannot be easily done for some more complicated functions, such as linear regression; normally, these procedures must be run manually after the new data has been entered. If you use such procedures rerun the procedures if you change the data.

<sup>&</sup>lt;sup>2</sup> This will not work if there is a space in the name of a worksheet. In that situation, you would need to put single quotation marks around the name of the worksheet. If, for example, you wanted to refer to cell A1 on a worksheet called "New Data", you would need to put the following in the cell: ='New Data'!A1

3 (of 3)

i. You may use either the built-in Excel functions or do the calculation in a cell. For example, you may use either of the following to find the present value of \$100 received in two years with a discount rate of 8% (NOTE: In an actual spreadsheet, you would have cell references, rather than constants, in both formulae):

=100/(1.08)<sup>2</sup> or =PV(0.08,2,,-100)

NOTE: Be careful if you use Excel functions-they may work in unusual ways and may not use the same inputs as your calculator.